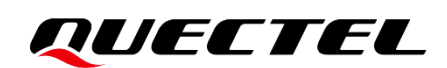

# **RGx00U&RM500U Series USBnet&Ethernet Call Application Note**

**5G Module Series**

Version: 1.0

Date: 2023-07-24

Status: Released

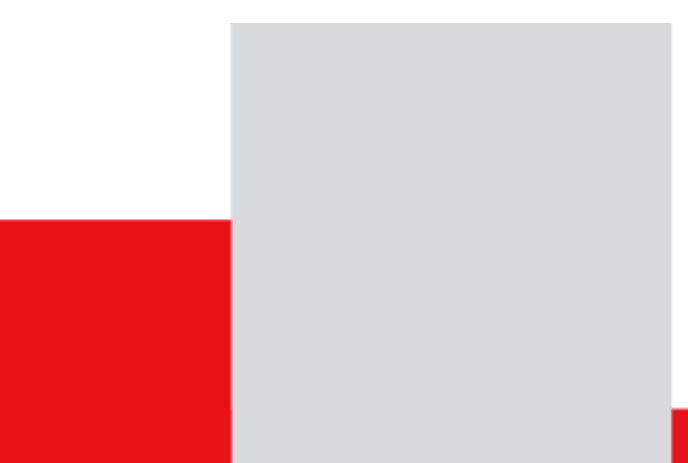

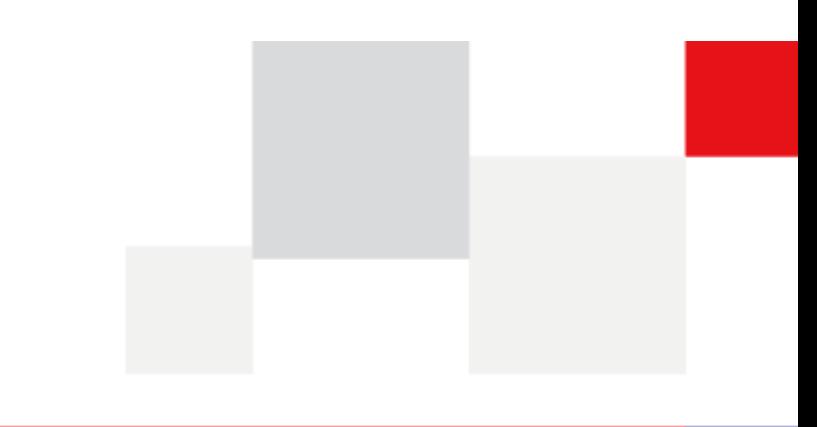

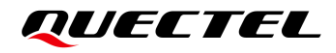

**At Quectel, our aim is to provide timely and comprehensive services to our customers. If you require any assistance, please contact our headquarters:**

#### **Quectel Wireless Solutions Co., Ltd.**

Building 5, Shanghai Business Park Phase III (Area B), No.1016 Tianlin Road, Minhang District, Shanghai 200233, China Tel: +86 21 5108 6236 Email: [info@quectel.com](mailto:info@quectel.com)

#### **Or our local offices. For more information, please visit:**

[http://www.quectel.com/support/sales.htm.](http://www.quectel.com/support/sales.htm)

**For technical support, or to report documentation errors, please visit:** 

[http://www.quectel.com/support/technical.htm.](http://www.quectel.com/support/technical.htm)

Or email us at: [support@quectel.com.](mailto:support@quectel.com)

# **Legal Notices**

We offer information as a service to you. The provided information is based on your requirements and we make every effort to ensure its quality. You agree that you are responsible for using independent analysis and evaluation in designing intended products, and we provide reference designs for illustrative purposes only. Before using any hardware, software or service guided by this document, please read this notice carefully. Even though we employ commercially reasonable efforts to provide the best possible experience, you hereby acknowledge and agree that this document and related services hereunder are provided to you on an "as available" basis. We may revise or restate this document from time to time at our sole discretion without any prior notice to you.

# **Use and Disclosure Restrictions**

### **License Agreements**

Documents and information provided by us shall be kept confidential, unless specific permission is granted. They shall not be accessed or used for any purpose except as expressly provided herein.

## **Copyright**

Our and third-party products hereunder may contain copyrighted material. Such copyrighted material shall not be copied, reproduced, distributed, merged, published, translated, or modified without prior written consent. We and the third party have exclusive rights over copyrighted material. No license shall be granted or conveyed under any patents, copyrights, trademarks, or service mark rights. To avoid ambiguities, purchasing in any form cannot be deemed as granting a license other than the normal nonexclusive, royalty-free license to use the material. We reserve the right to take legal action for noncompliance with abovementioned requirements, unauthorized use, or other illegal or malicious use of the material.

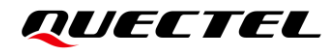

## **Trademarks**

Except as otherwise set forth herein, nothing in this document shall be construed as conferring any rights to use any trademark, trade name or name, abbreviation, or counterfeit product thereof owned by Quectel or any third party in advertising, publicity, or other aspects.

## **Third-Party Rights**

This document may refer to hardware, software and/or documentation owned by one or more third parties ("third-party materials"). Use of such third-party materials shall be governed by all restrictions and obligations applicable thereto.

We make no warranty or representation, either express or implied, regarding the third-party materials, including but not limited to any implied or statutory, warranties of merchantability or fitness for a particular purpose, quiet enjoyment, system integration, information accuracy, and non-infringement of any thirdparty intellectual property rights with regard to the licensed technology or use thereof. Nothing herein constitutes a representation or warranty by us to either develop, enhance, modify, distribute, market, sell, offer for sale, or otherwise maintain production of any our products or any other hardware, software, device, tool, information, or product. We moreover disclaim any and all warranties arising from the course of dealing or usage of trade.

# **Privacy Policy**

To implement module functionality, certain device data are uploaded to Quectel's or third-party's servers, including carriers, chipset suppliers or customer-designated servers. Quectel, strictly abiding by the relevant laws and regulations, shall retain, use, disclose or otherwise process relevant data for the purpose of performing the service only or as permitted by applicable laws. Before data interaction with third parties, please be informed of their privacy and data security policy.

# **Disclaimer**

- a) We acknowledge no liability for any injury or damage arising from the reliance upon the information.
- b) We shall bear no liability resulting from any inaccuracies or omissions, or from the use of the information contained herein.
- c) While we have made every effort to ensure that the functions and features under development are free from errors, it is possible that they could contain errors, inaccuracies, and omissions. Unless otherwise provided by valid agreement, we make no warranties of any kind, either implied or express, and exclude all liability for any loss or damage suffered in connection with the use of features and functions under development, to the maximum extent permitted by law, regardless of whether such loss or damage may have been foreseeable.
- d) We are not responsible for the accessibility, safety, accuracy, availability, legality, or completeness of information, advertising, commercial offers, products, services, and materials on third-party websites and third-party resources.

*Copyright © Quectel Wireless Solutions Co., Ltd. 2023. All rights reserved.* 

# <span id="page-3-0"></span>**About the Document**

# **Revision History**

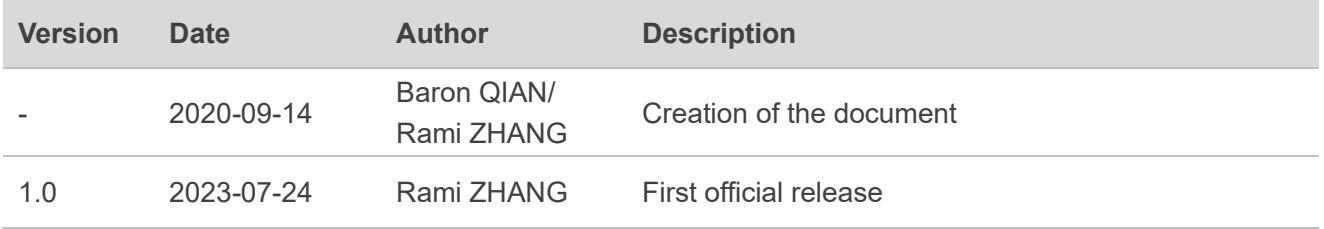

## <span id="page-4-0"></span>**Contents**

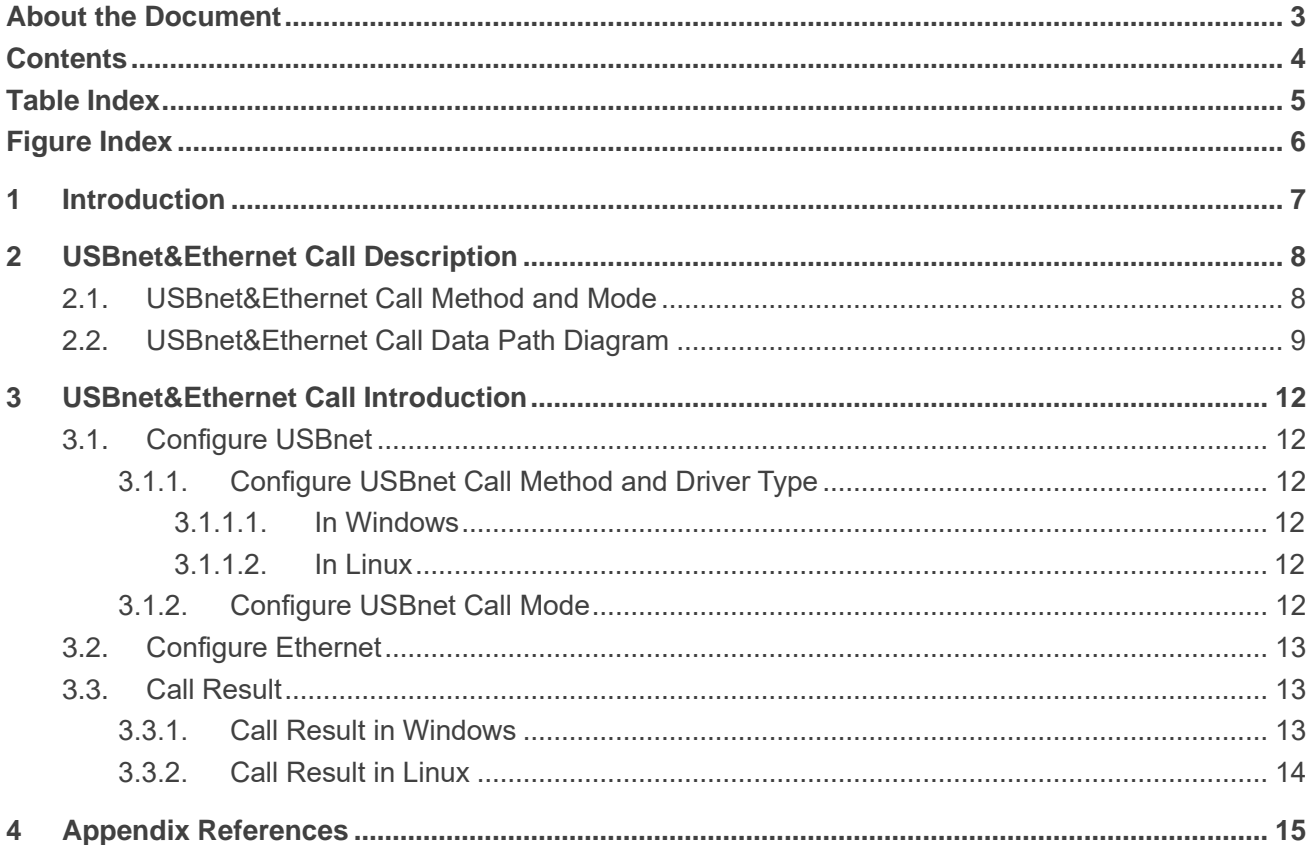

# <span id="page-5-0"></span>**Table Index**

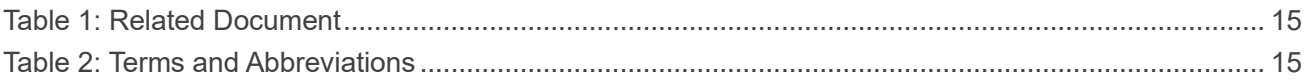

# <span id="page-6-0"></span>**Figure Index**

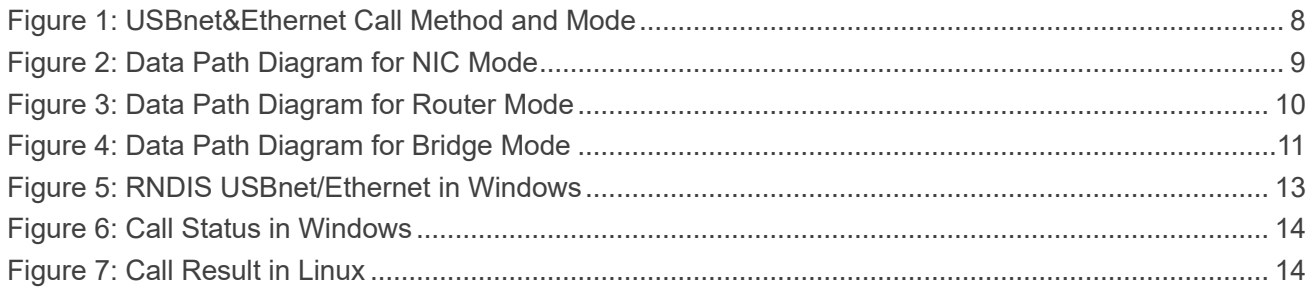

# <span id="page-7-0"></span>**1 Introduction**

This document introduces how to use Quectel RG200U series, RG500U series and RM500U series modules to make the USBnet and Ethernet call on a Windows or Linux host, including call methods and call modes, call results and USBnet or Ethernet status query, etc.

# <span id="page-8-0"></span>**2 USBnet&Ethernet Call Description**

The USBnet call and Ethernet call indicate that the host accesses the wireless terminal through the standard interface defined by the specification and gets the IP address and DNS address to perform data communication services.

## <span id="page-8-1"></span>**2.1. USBnet&Ethernet Call Method and Mode**

RG200U series, RG500U series and RM500U series modules support USBnet call and Ethernet call. Call modes for USBnet and Ethernet are the same. For detailed information about USBnet call methods, see *Chapter [3.1.1](#page-12-2)*.

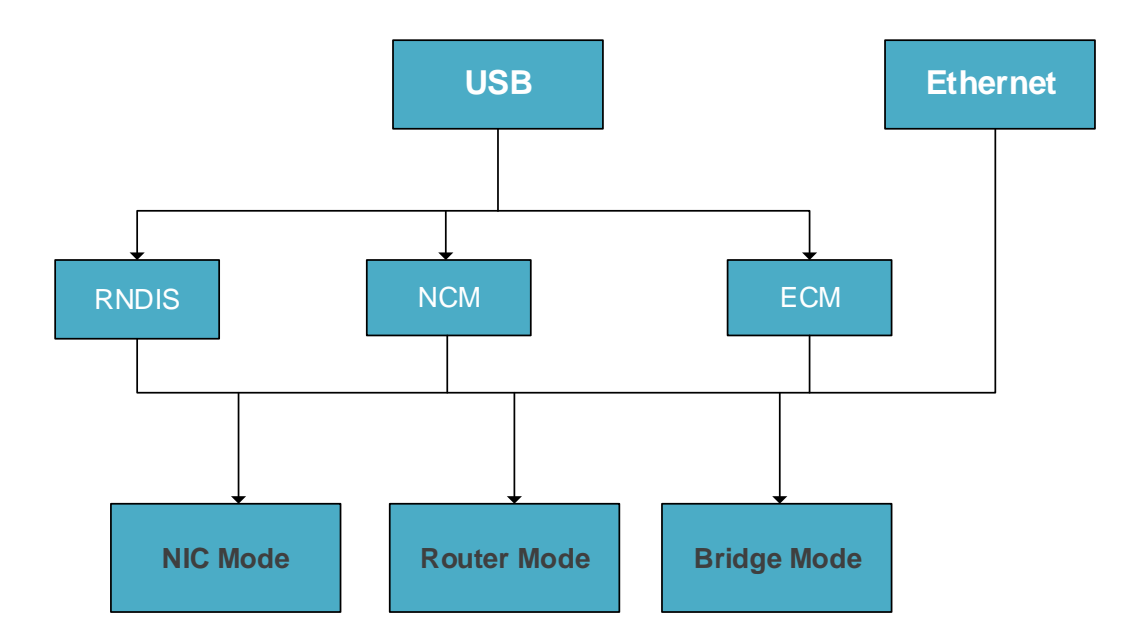

<span id="page-8-2"></span>**Figure 1: USBnet&Ethernet Call Method and Mode**

## <span id="page-9-0"></span>**2.2. USBnet&Ethernet Call Data Path Diagram**

In NIC mode, router mode and bridge mode, different data transmission protocols can be switched between the module and the host. In these three different modes, the data channels between the module and the host are as follows:

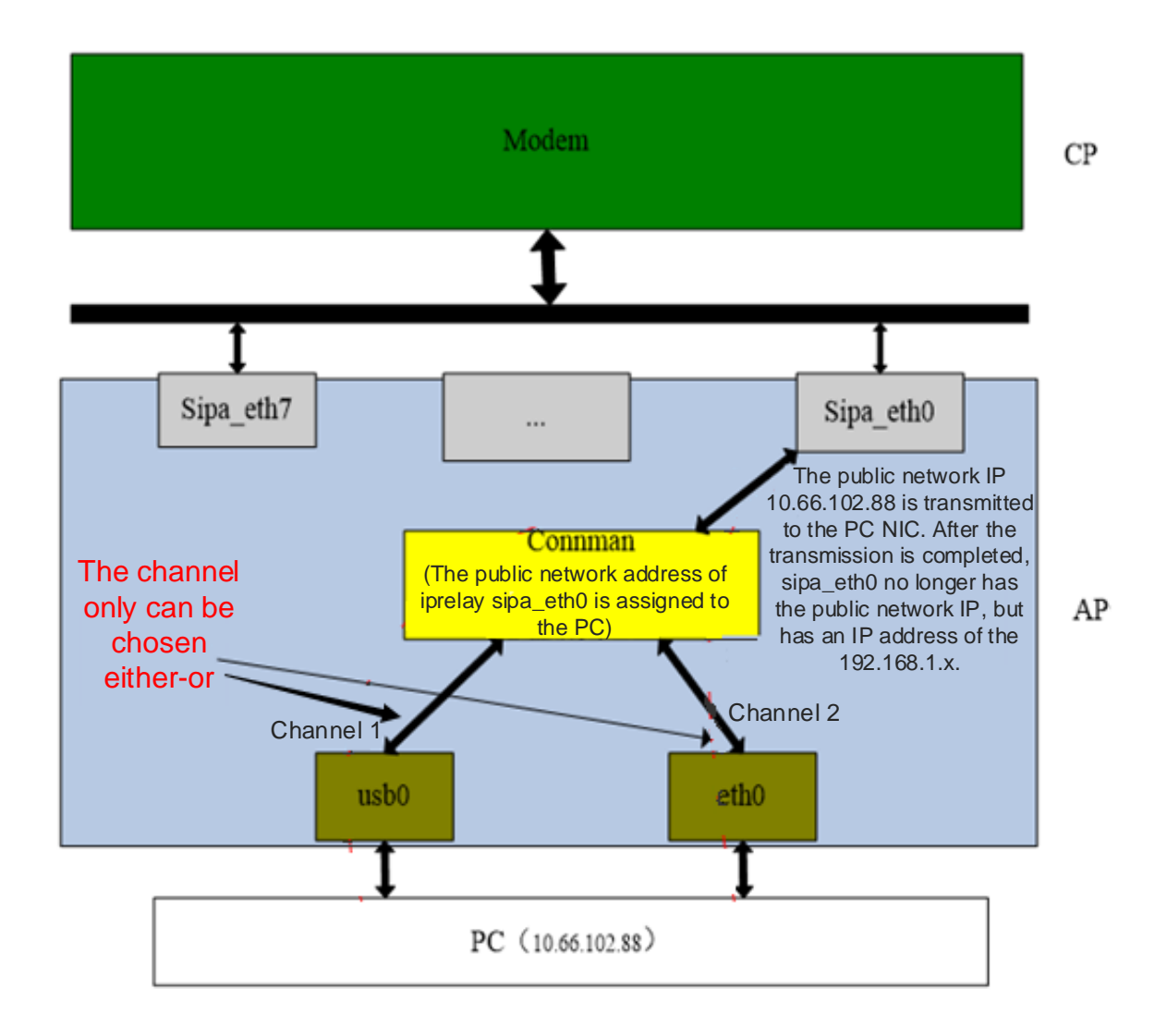

<span id="page-9-1"></span>**Figure 2: Data Path Diagram for NIC Mode**

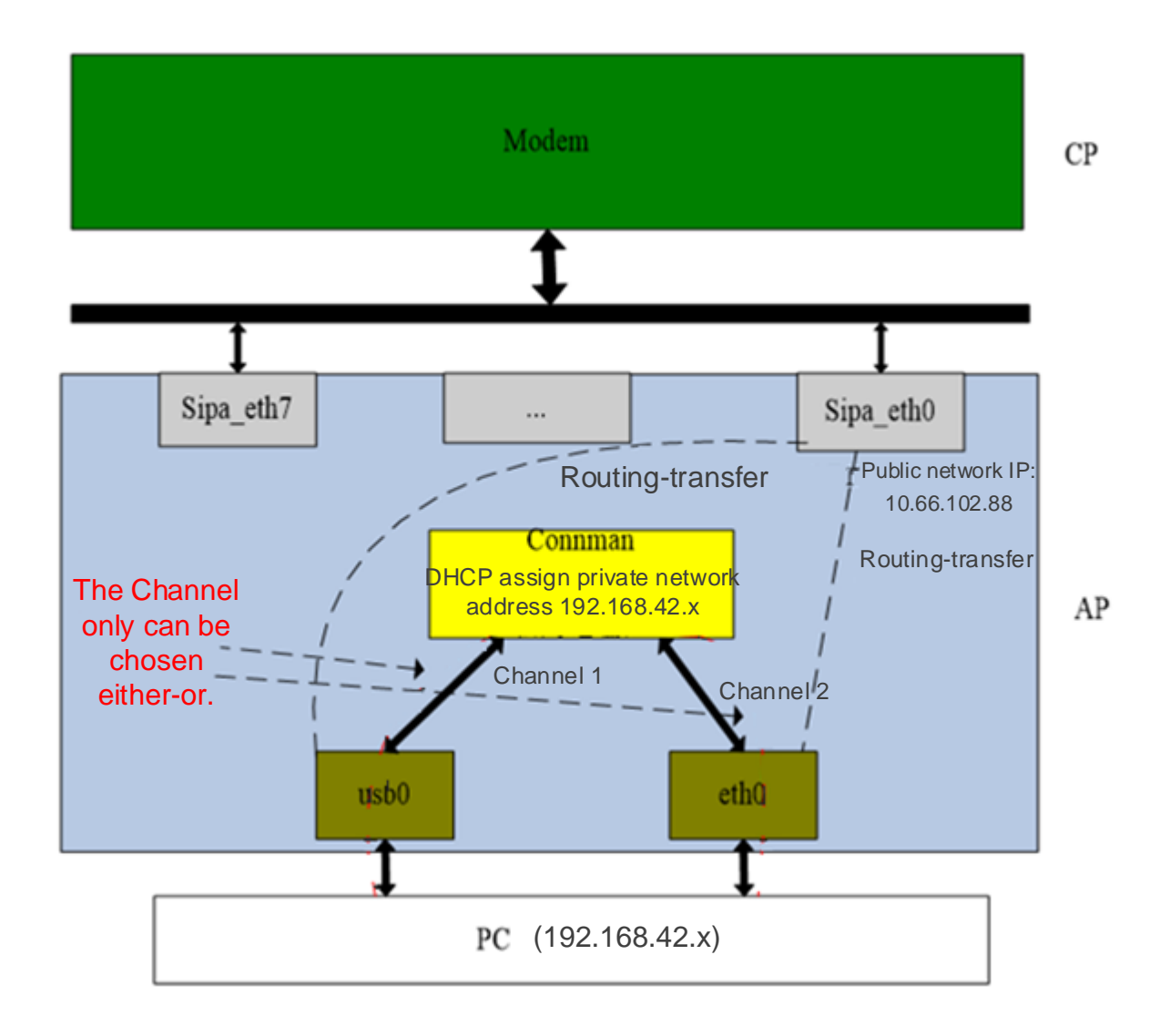

<span id="page-10-0"></span>**Figure 3: Data Path Diagram for Router Mode**

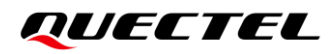

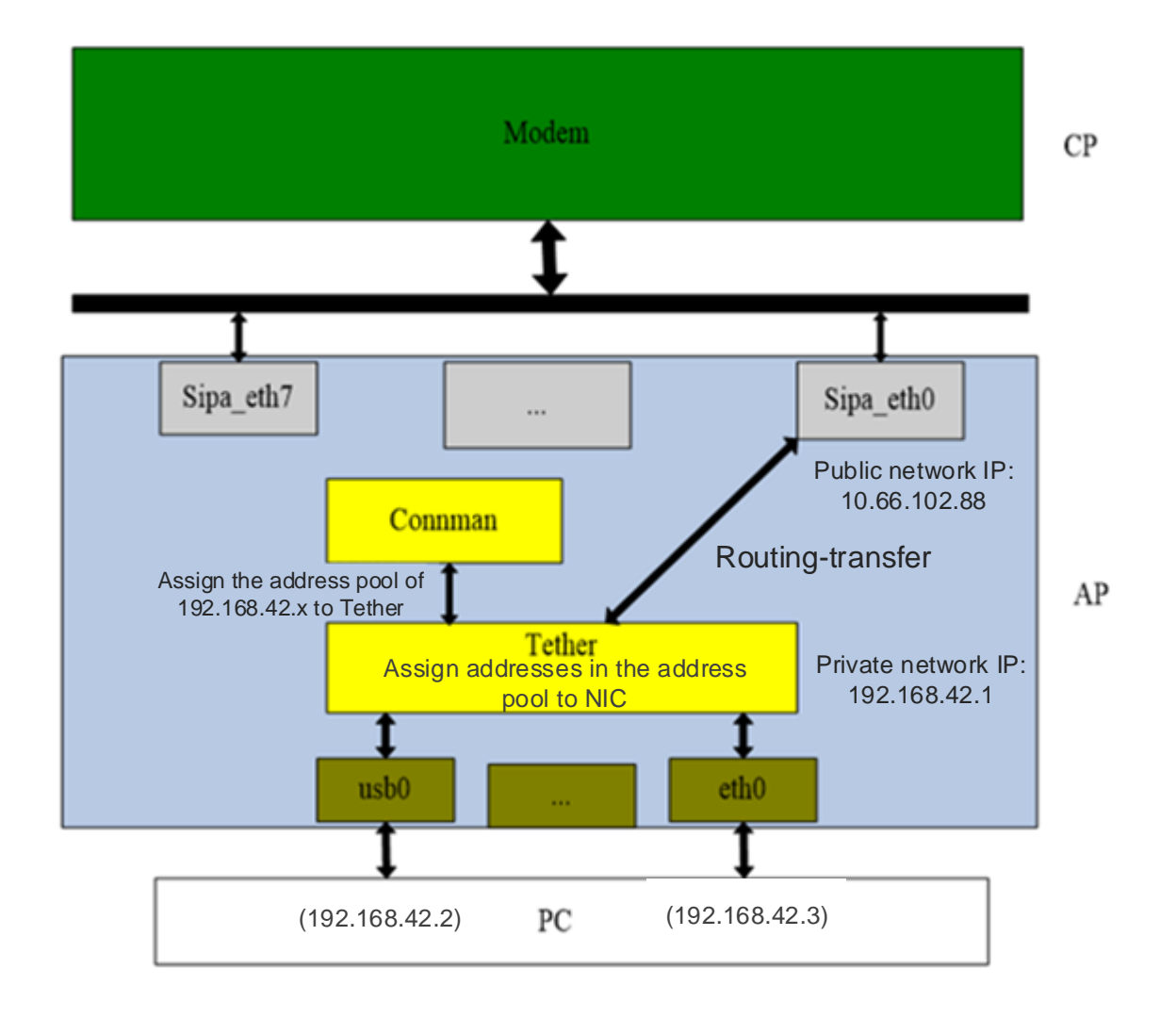

**Figure 4: Data Path Diagram for Bridge Mode**

#### <span id="page-11-0"></span>**NOTE**

- 1. In NIC mode and router mode, if both USBnet and Ethernet are connected at the same time, only one of them can get an IP address. When USBnet and Ethernet are enabled at the same time, the Ethernet gets the IP address first.
- 2. In bridge mode, if both USBnet and Ethernet are connected at the same time, both of them can get IP addresses.
- 3. In NIC mode, the IP address obtained by the host is that obtained by the Core, and the module can access the external network.
- 4. In bridge mode and router mode, the IP address obtained by the host is that assigned by the internal LAN of the module, and the module can access the external network.

# <span id="page-12-0"></span>**3 USBnet&Ethernet Call Introduction**

This chapter introduces the steps of Internet access by USBnet call and Ethernet call. First, configure the USBnet or Ethernet call modes and methods by executing **AT+QCFG**. Then make a call by executing **AT+QNETDEVCTL**. If the call is made successfully, you can query USBnet or Ethernet status by executing **AT+QNETDEVSTATUS**. See *document [\[1\]](#page-15-3)* for more details about the AT commands.

## <span id="page-12-1"></span>**3.1. Configure USBnet**

### <span id="page-12-2"></span>**3.1.1. Configure USBnet Call Method and Driver Type**

#### <span id="page-12-3"></span>**3.1.1.1. In Windows**

Execute **AT+QCFG="usbnet",3** to configure the call method and driver type as RNDIS.

#### <span id="page-12-4"></span>**3.1.1.2. In Linux**

Execute **AT+QCFG="usbnet",5** to configure the call method and driver type as NCM. Or execute **AT+QCFG="usbnet",1** to configure the call method and driver type as ECM. Or execute **AT+QCFG="usbnet",3** to configure the call method and driver type as RNDIS.

#### **NOTE**

The configuration takes effect after the module is rebooted. It is recommended to query the current configuration by **AT+QCFG="usbnet"** after boot-up. If the current configuration is not as expected, you can configure the module as described above and then reboot the module.

### <span id="page-12-5"></span>**3.1.2. Configure USBnet Call Mode**

Execute **AT+QCFG="nat",0** to configure the call mode as NIC mode. Or execute **AT+QCFG="nat",1** to configure the call mode as router mode. Or execute **AT+QCFG="nat",2** to configure the call mode as bridge mode. **NOTE**

The configuration takes effect after the module is rebooted. It is recommended to query the current call mode by executing **AT+QCFG="nat"** after boot-up. If the current configuration is not as expected, you can configure the module as described above and then reboot the module.

## <span id="page-13-0"></span>**3.2. Configure Ethernet**

The module supports enabling or disabling Ethernet call through AT commands, and Ethernet call is enabled by default.

Execute **AT+QCFG="ethernet",1** to enable Ethernet call. Or execute **AT+QCFG="ethernet",0** to disable Ethernet call.

**NOTE**

The configuration takes effect after the module is rebooted. It is recommended to query the current call mode by executing **AT+QCFG="ethernet"** after boot-up. If the current configuration is different from your expectation, you can configure the module as described above and then reboot the module.

### <span id="page-13-1"></span>**3.3. Call Result**

If the call is made successfully, the host creates a corresponding USBnet/Ethernet connection. You can check the call result by querying the USBnet/Ethernet status.

#### <span id="page-13-2"></span>**3.3.1. Call Result in Windows**

Windows 7 is taken as an example. Open the "**Control Panel**" window, click "**Network and Internet**", then select the created RNDIS USBnet/Ethernet to view the call status.

<span id="page-13-3"></span>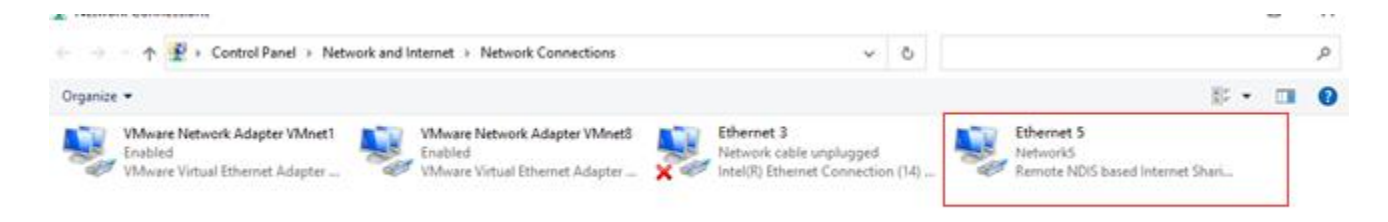

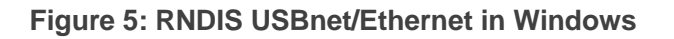

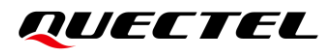

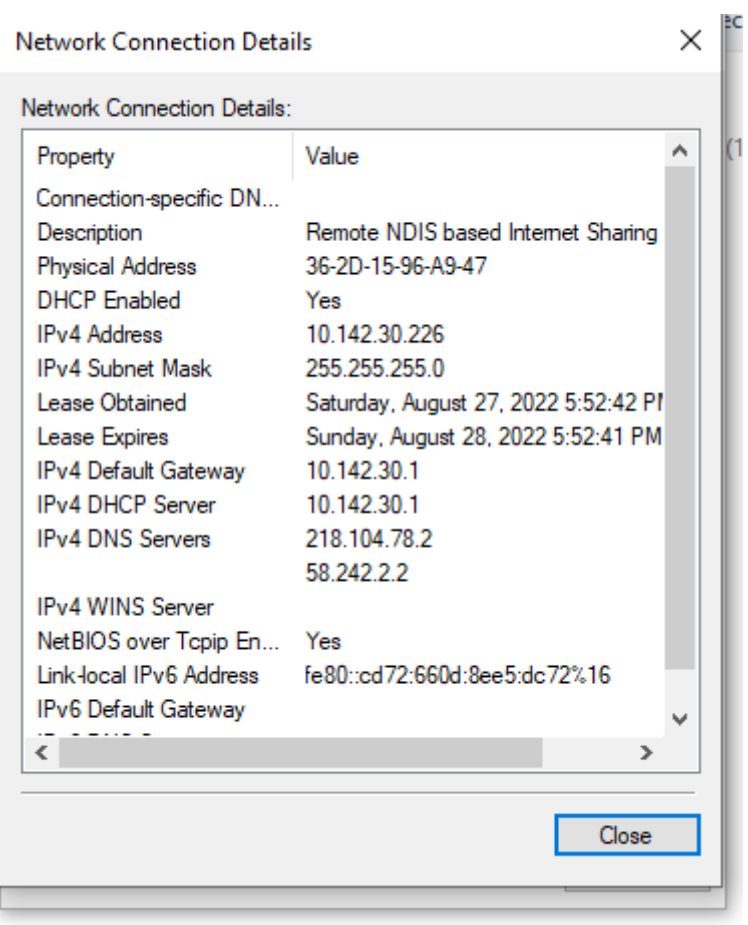

**Figure 6: Call Status in Windows**

#### <span id="page-14-1"></span><span id="page-14-0"></span>**3.3.2. Call Result in Linux**

Execute **ifconfig** on the host to view IP addresses of current USBnet/Ethernet, as shown in the following figure:

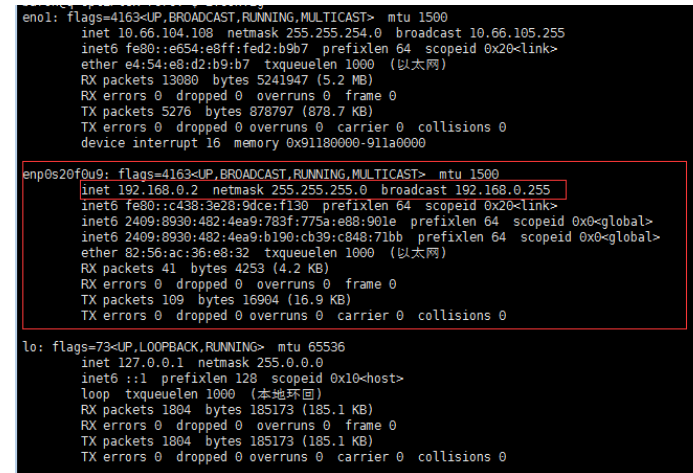

<span id="page-14-2"></span>**Figure 7: Call Result in Linux**

# <span id="page-15-0"></span>**4 Appendix References**

#### <span id="page-15-1"></span>**Table 1: Related Document**

#### **Document Name**

<span id="page-15-3"></span>[1] Quectel\_RGx00U&RM500U\_Series\_AT\_Commands\_Manual

#### <span id="page-15-2"></span>**Table 2: Terms and Abbreviations**

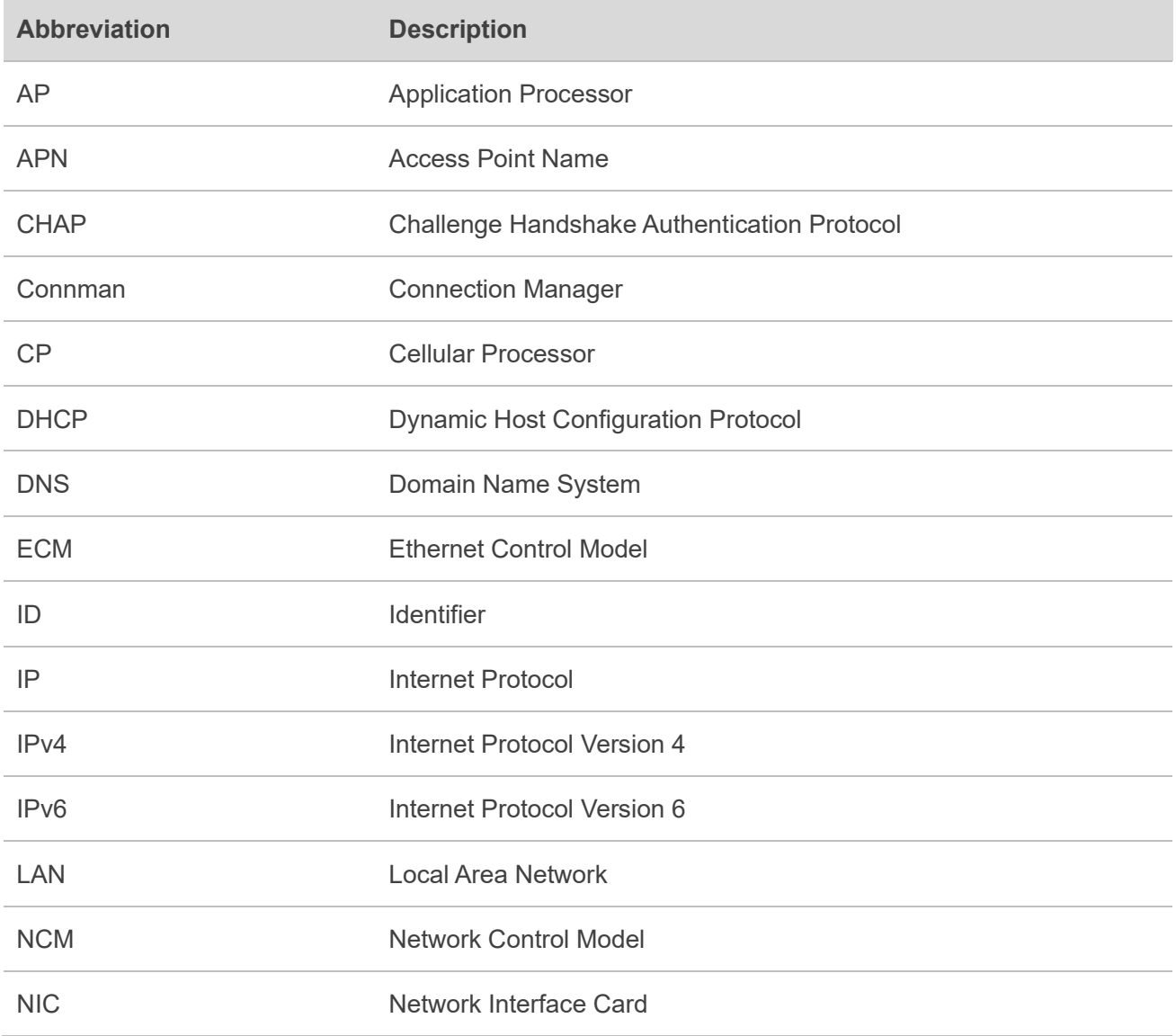

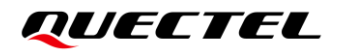

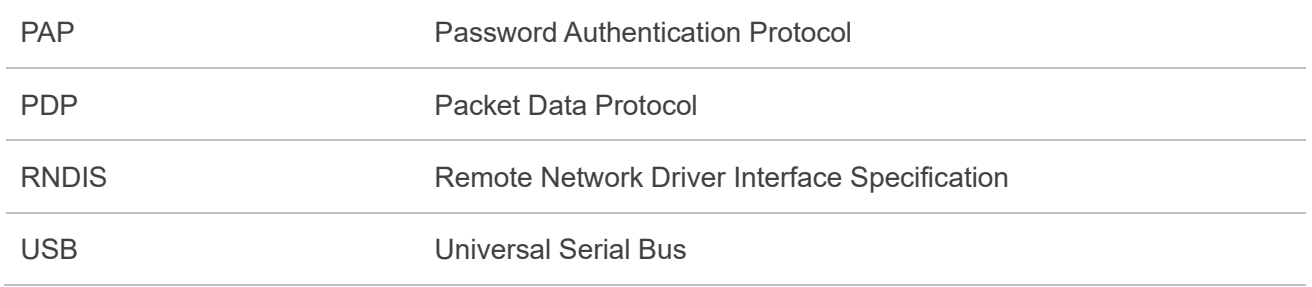